# InterVarsity

## How to Lead a Zoom-Based Manuscript Study

## SET UP

- 1. Get a paid zoom account\* (staff can set up multiple meetings for their students from one account)
- 2. Format Scripture in a simple one-page PDF or Word Document
- 3. Send the Zoom link ahead of time
- 4. Make sure all participants know how to download and get on a call:

Hey everyone, our first call will be at [time] on [day]. To join the call, you can click this link [link] when it's time to start. Before our call, make sure you download Zoom. zoom.us/download.

Our call works best on a laptop, but let me know if you are calling by phone.

## ANNOTATING MANUSCRIPTS

1. Share your screen with the bible passage & select Annotate.

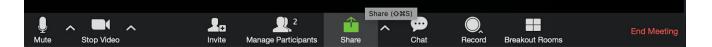

2. Instruct Participants to "View Options" and click "Annotate." This is what they should see on a computer. Participants on a tablet or phone should see a blue circle with a pencil (and will have limited tools for annotation).

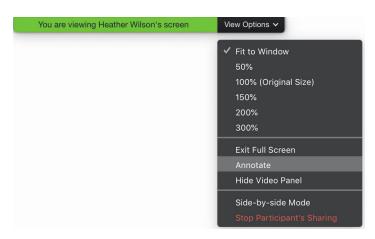

- 3. Pray and invite the group to begin annotating scripture.
- 4. Pick one of these ways to engage the scripture, or create your own!

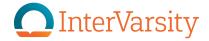

#### **Option A: Independent Annotation**

Each participant can select a color and annotate as "independently" as possible. So, even though they see that someone else has highlighted a particular word, they can highlight it as well.

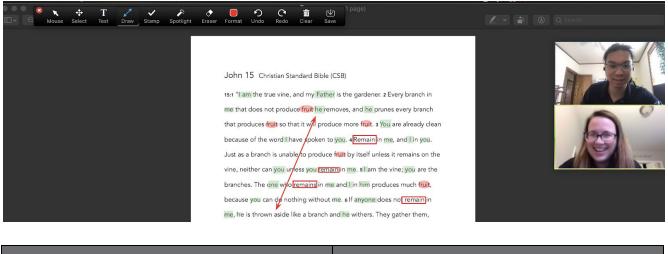

| + Pros                                                             | Tips                                                                                                    |
|--------------------------------------------------------------------|----------------------------------------------------------------------------------------------------|
| It is easy to see patterns of observations across the whole group. | For bigger groups, the colors will get confusing.<br>Encourage participants to annotate something even<br>if someone else already has. |

### Option B: Thematic Collaboration

The leader can choose 2-3 central themes and assign each one a color. Participants can then annotate any of the themes and change their annotations to match the colors.

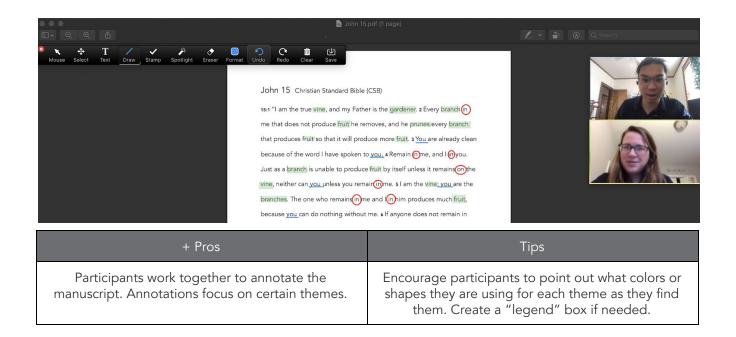

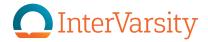

## ANNOTATION TOOLS

| Tool      | How to Use                                                                                                    | Looks Like                               |
|-----------|----------------------------------------------------------------------------------------------------|------------------------------------------|
| Text      | Can be used to write out questions for the passage in empty space. (Consider using a Google Doc to track questions as well).                                                                                                    |                                          |
| Draw      | Squiggly Line: Avoid using as it tends to be messy.<br>Straight lines: Use for underlining.<br>Arrows: use to connect ideas.<br>Empty Boxes/Circles/Diamond: Used to box words or phrases<br>Dotted Boxes/Circles: Use as a highlighter.                                                                                                   |                                          |
| Stamp     | <ul> <li>Arrow: Includes participant's name. Can be used when you want to know who annotated something, ex. "What part sticks out most to you?"</li> <li>Check/X/Star/Heart: Use these stamps as needed. Be creative!</li> <li>Question Mark: Can be used for participants to mark their questions about a part of the passage.</li> </ul> | <ul> <li>→ ✓ ×</li> <li>★ ● ?</li> </ul> |
| Spotlight | Use as a laser pointer.<br>Only visible for the person sharing their screen. Participants don't<br>have access to this tool.                                                                                                    |                                          |
| Eraser    | Use to remove annotations.                                                                                                    |                                          |
| Format    | Color: Applies to text and drawings. Does not change the colors of<br>stamps.<br>Font: Ask participants to change font size to 12 or 14 (instead of<br>the default, 24).                                                                                                    | Line Width  Font  I 24                   |

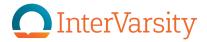

## **1 HOUR OUTLINE**

- 0:00-0:05 → Arrival and chatting.
- $0:05-0:12 \rightarrow$  Check-in/icebreaker.

 $0:12-0:15 \rightarrow$  Introduction to passage and explanation of Zoom tools. Give guidelines for what kind of annotation participants should be doing.

0:15-0:22 → Solo observation and question time.

 $0:22-0:30 \rightarrow$  Invite all participants to notice and observe everyone else's observations/annotations.

 $0:30-0:42 \rightarrow$  Pick a question to discuss more fully and look for answers.

- 0:40-0:55 → Give space for an application discussion.
- $0:55-0:60 \rightarrow$  Close in prayer (share prayer requests and pray for each other if time).